## CHANGING DISPLAY TO METRIC UNITS

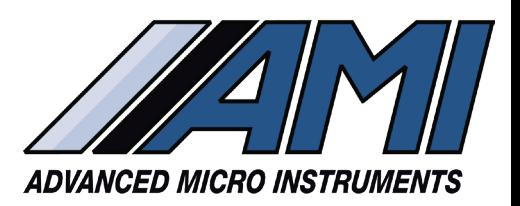

## SIMPLE STEP-BY-STEP DIRECTIONS

All 2010BX, 210BX, 3010BX and 4010LX Analyzers shipped from the factory will display by default, temperature in Fahrenheit and pressure in PSI.

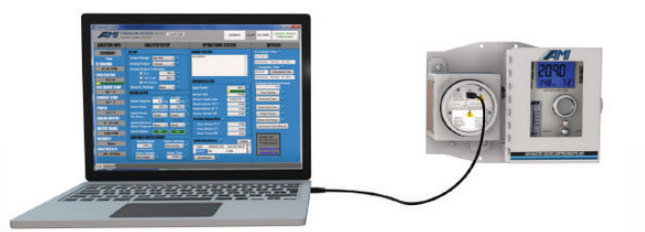

To change the units, the **COMMAND CENTER Software** needs to be installed on a laptop computer, and that computer needs to be connected to the Analyzer prior to proceeding. Contact AMI for the password before proceeding with the instructions below.

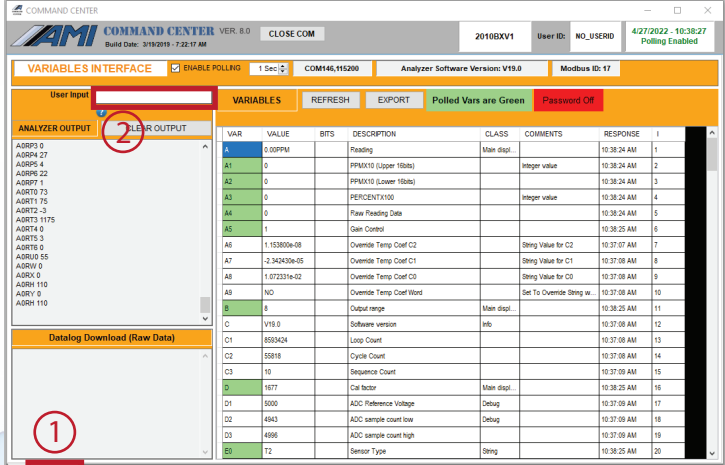

- 1) Click on the 'VARIABLES' Tab at the bottom left-hand window.
- 2) Click the 'USER INPUT' Cell at the upper left-hand area of the window.

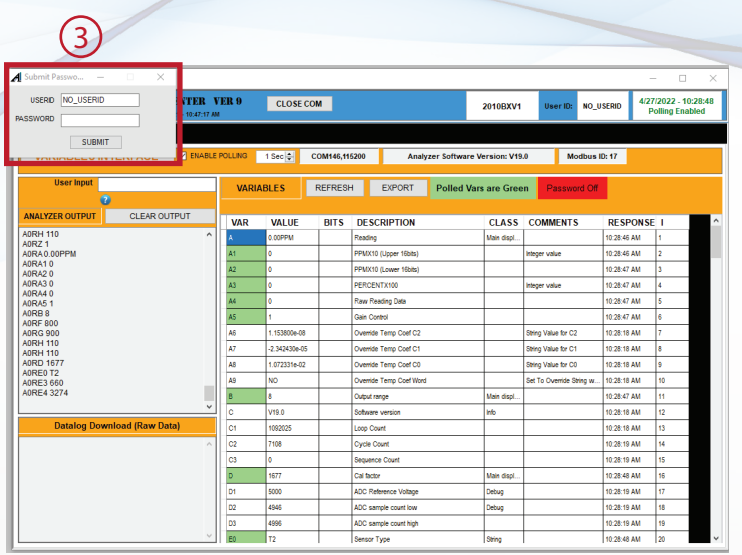

3) Once the small SUBMIT PASSWORD window opens, enter the password that you received and press SUBMIT.

## CHANGING DISPLAY TO METRIC UNITS

## SIMPLE STEP-BY-STEP DIRECTIONS

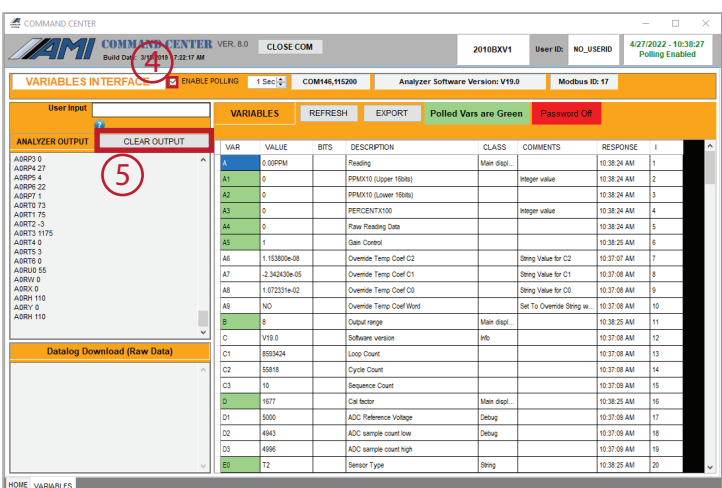

- 4) Uncheck ENABLE POLLING.
- 5) Click CLEAR OUTPUT.

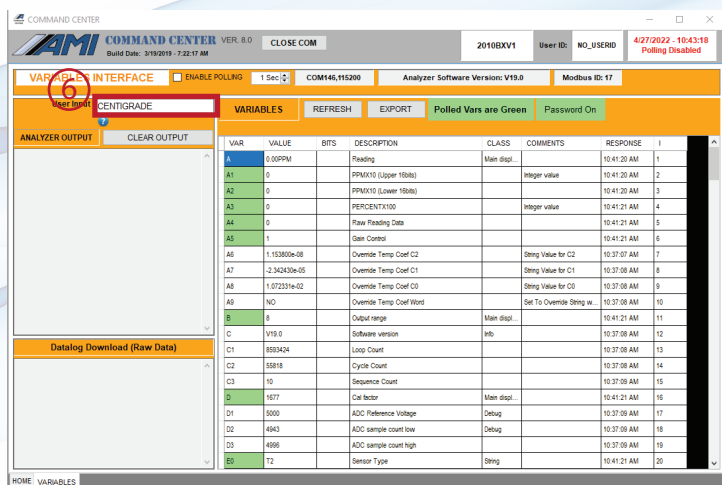

6) Type 'CENTIGRADE' into the User Input area (shown above in the red box) and press RETURN. This will change BOTH Temperature to Celsius and Pressure to kPA.

*Note: To return to Imperial Units, enter 'FAHRENHEIT' and press RETURN.*

225 Paularino Avenue Costa Mesa, CA 92626 714.848.5533 www.amio2.com